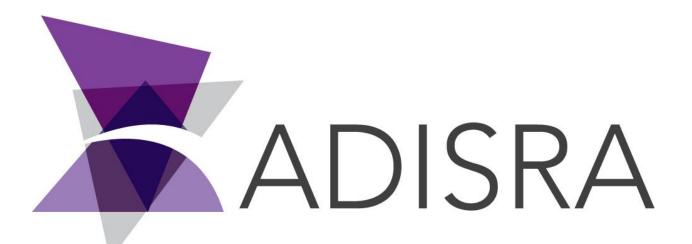

# **ADISRA®** SmartView

# How to Create a Pulse Button

#### **Document Information**

| Software Version: | 4.0.3.5          |
|-------------------|------------------|
| Creation Date:    | August, 2022     |
| Last Edit Date:   | 18, August, 2022 |
| Version:          | 1.0              |

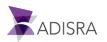

### 1. Purpose of this article

This article aims to show you how to create a pulse button.

The pulse button can be used to change the value of a tag from a pulse. During the moment it is pressed, it will change the tag value and after releasing the button, the value will return to the initial value.

## 2. Creating a Pulse Button

Insert a button on the screen, and with the button selected, open the script area. In the Mouse Up event, insert the script below, replacing it with your tag name.

|         |              |      | 1.1.1 |      |    | 1.1 | 1.1  |     |       |       | 1.1 | 1.1 | 11  | 1.1   |       |       |     | 1.1 | 1.1.1 |     | 1.1 | 1.1  |
|---------|--------------|------|-------|------|----|-----|------|-----|-------|-------|-----|-----|-----|-------|-------|-------|-----|-----|-------|-----|-----|------|
|         |              |      |       |      |    |     |      |     |       |       |     |     |     |       |       |       |     |     |       |     |     |      |
|         |              |      |       |      |    |     |      |     |       |       |     |     |     |       |       | <br>  |     |     |       |     |     |      |
|         |              | - m: |       | :    | ,  |     | . 0  |     |       |       |     |     |     |       |       | <br>  |     |     |       |     |     |      |
|         |              | - M  |       |      |    |     | Π.   |     |       |       |     |     |     |       | • •   | <br>  |     |     |       |     |     |      |
|         |              | ·    |       | Butt | 00 |     | h.   | • • | • • • | • •   |     | • • | • • |       |       | <br>  |     |     |       |     |     |      |
|         |              |      |       | butt | on |     | ۲.   | • • |       | • • • |     | • • | • • | • •   |       | <br>  |     |     |       |     |     |      |
|         |              | · H  |       |      | -  |     | -hi- | • • | • • • | • • • | • • | • • | • • | • •   | • • • | <br>  | • • | • • |       | • • |     | • •  |
|         |              |      |       |      |    |     |      |     |       |       |     |     |     |       |       |       |     |     |       |     |     |      |
|         |              |      |       |      |    |     |      |     |       |       |     |     |     |       |       |       |     |     |       |     |     |      |
|         |              |      |       |      |    |     |      |     |       |       |     |     |     |       |       | <br>  |     |     |       |     |     |      |
|         |              |      |       |      |    |     |      |     |       |       |     |     |     |       |       | <br>  |     |     |       |     |     |      |
| 1 @CMD  | VALVE = tru  | e;   |       |      |    |     |      |     |       |       |     |     |     |       |       |       |     |     |       |     |     |      |
| 1 @CMD  | _VALVE = tru | e;   |       |      |    |     |      |     |       |       |     |     |     |       |       |       |     |     |       |     |     |      |
| 1 @CMD  | _VALVE = tru | e;   |       |      |    |     |      |     |       |       |     |     |     |       |       |       |     |     |       |     |     |      |
| 1 @CMD  | _VALVE = tru | e;   |       |      |    |     |      |     |       |       |     |     |     |       |       |       |     |     |       |     |     |      |
| 1 @CMD  | _VALVE = tru | e;   |       |      |    |     |      |     |       |       |     |     |     |       |       |       |     |     |       |     |     |      |
| 1 @CMD  | _VALVE = tru | e;   |       |      |    |     |      |     |       |       |     |     |     |       |       |       |     |     |       |     |     |      |
| 1 @CMD. | _VALVE = tru | e;   |       |      |    |     |      |     |       |       |     |     |     |       |       |       |     |     |       |     |     |      |
| 1 @CMD  | _VALVE = tru | e;   |       |      |    |     |      |     |       |       |     |     |     |       |       |       |     |     |       |     |     |      |
| 1 @CMD  | _VALVE = tru | e;   |       |      |    |     |      |     |       |       |     |     |     |       |       |       |     |     |       |     |     |      |
| 1 @CMD  | _VALVE = tru | e;   |       |      |    |     |      |     |       |       |     |     |     |       |       |       |     |     |       |     |     |      |
| 1 @CMD  | _VALVE = tru | e;   |       |      |    |     |      |     |       |       |     |     |     |       |       |       |     |     |       |     |     |      |
| <       | _VALVE = tru | e;   |       |      |    |     |      |     |       |       |     |     |     |       |       |       |     |     |       |     |     |      |
|         | _VALVE = tru | e;   |       |      |    |     |      |     |       |       |     |     |     |       |       |       |     |     |       |     |     |      |
| 1 @CMD. | _VALVE = tru | e;   |       |      |    |     |      |     |       | se Up |     |     |     | use [ |       | <br>7 |     |     | Vhile |     |     | - Di |

Now, in the Mouse Down event, insert the script below, replacing it with your tag name.

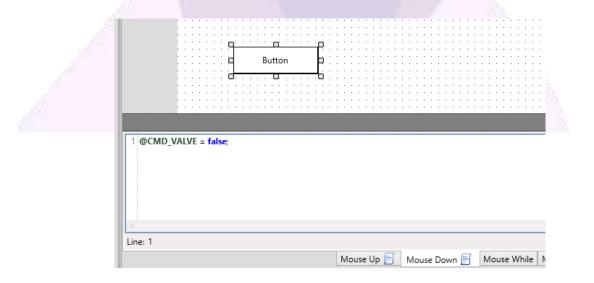

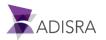